# Intégration d'une méthode de mélange de couleurs physiquement réaliste dans un logiciel de simulation de peinture

Nicolas Barroso Valentin Chevrier Hugo Lévêque Ilyes Naidji Moearii Teraitetia

Client: David Vanderhaeghe Université Paul Sabatier

Janvier 2017

### 1 Introduction

Ce troisième rapport rentre dans le cadre du Chef d'Oeuvre proposé au cours du Master Informatique Graphique et Analyse d'Images. Notre projet consiste à implémenter une solution au mélange de pigments dans un moteur de simulation de peinture réaliste.

Ce rapport permet de définir la conception détaillée du projet d'un point de vue architecture logicielle. Pour commencer, nous présenterons une vue d'ensemble de notre système. Par la suite nous définirons les strutures de données que nous utiliserons dans le développement de notre projet. Puis nous détaillerons la décomposition en classes que nous avons réalisé à partir du découpage en modules effectué lors de la phase précédente de spécification.

## 2 Vue d'ensemble détaillée du système

#### 2.1 Description du système

Au lancement de l'application, celle-ci charge en mémoire les données concernant les différents pigments et les différentes lumières incidentes qu'elle pourra utiliser. Avant de pouvoir faire un rendu, l'utilisateur doit sélectionner le pigment 1 et le pigment 2. Une fois cela effectué, le calcul du mélange est lancé et sera mis à jour à chaque modification des paramètres. Après avoir sélectionné les deux pigments à mélanger, l'utilisateur peut décider d'effectuer le calcul sur CPU ou GPU. Il peut aussi décider de modifier ou d'expérimenter des concentrations différentes dans le mélange à l'aide de la barre de concentration de l'interface. Et enfin l'utilisateur peut exporter le nouveau pigment issu du mélange dans un fichier au format XML. Ce pigment exporté pourra alors être réutilisé en tant que donnée d'entrée (pigment1 ou pigment2).

## 2.2 Maquette de l'interface

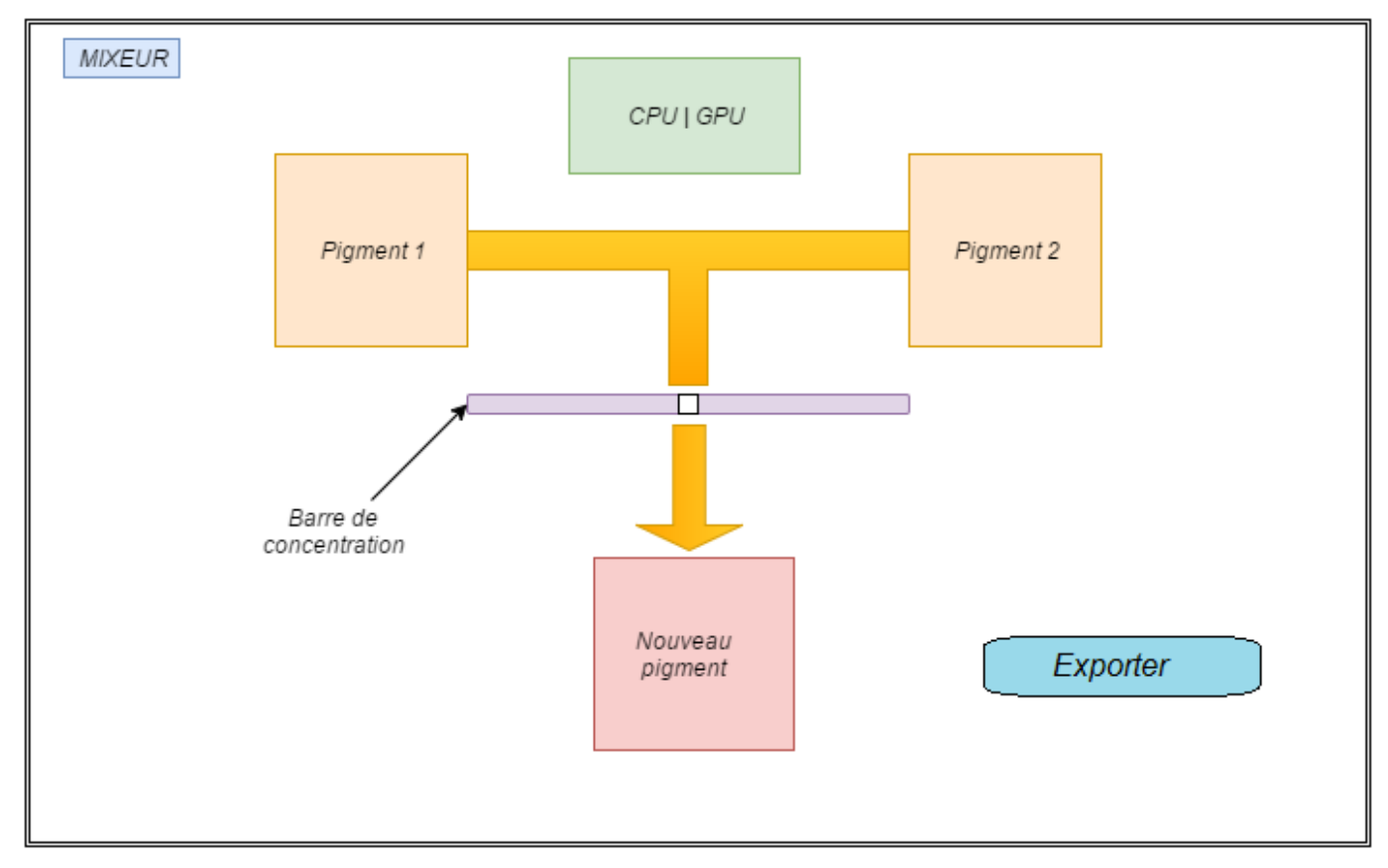

## 2.3 Diagramme d'états

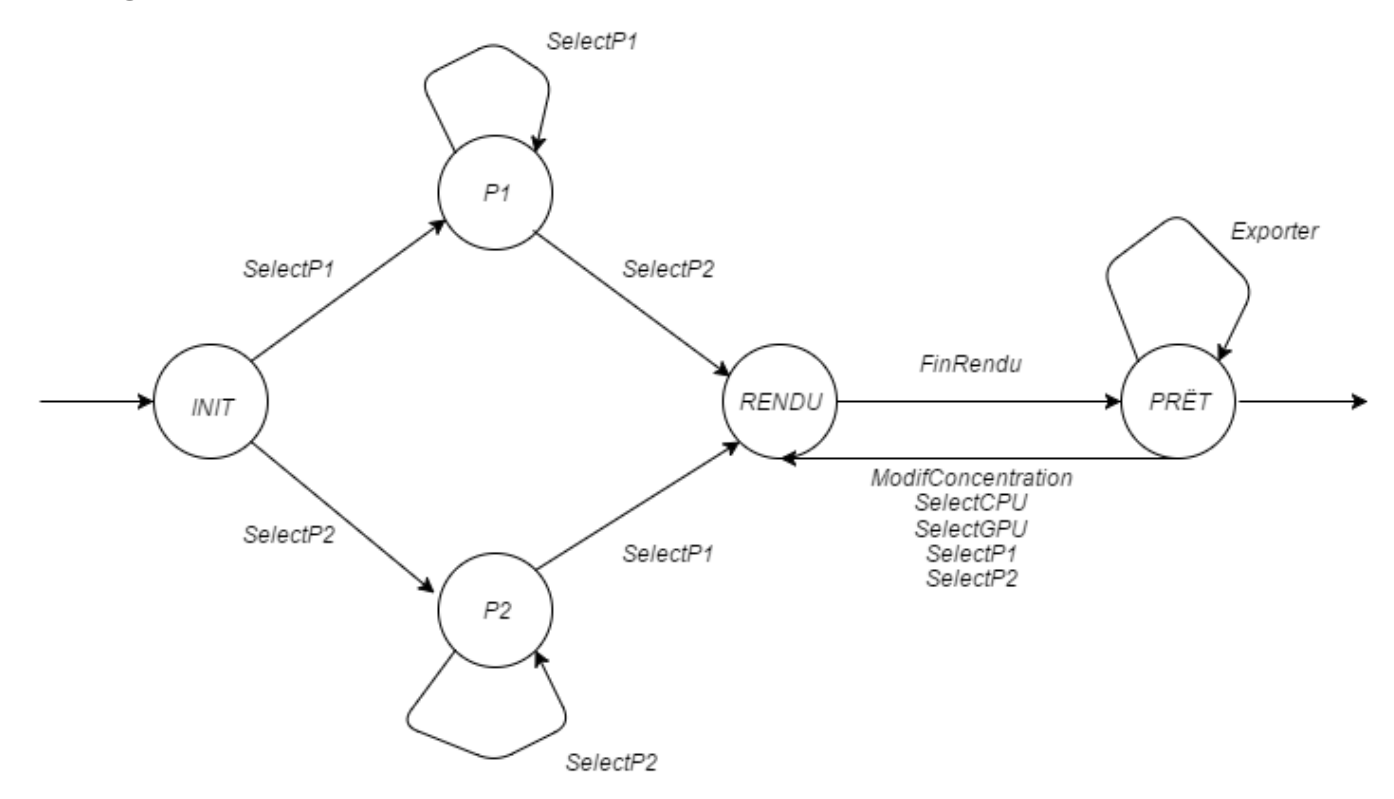

## 3 Structure de données et décomposition en classes

### 3.1 Structure de données

#### 3.1.1 Fichiers d'entrées

Au début du lancement de l'application, nous chargerons en mémoire deux types de données à partir de fichiers XML. Nous avons choisi ce format car il est pratique à lire et à éditer depuis un programme C++.

❖ Données relatives aux pigments. Il y a 101 données d'amplitude par spectre d'absorption et de diffusion. Description du format des fichiers pigments :

```
<pigment>
       <label> nomPigment </label>
       <absorption>
              <amplitude> 3.002280 </amplitude>
              <amplitude> 2.683410 </amplitude>
              <amplitude> 2.543018 </amplitude>
       </absorption>
       <diffusion>
              <amplitude> 0.049299 </amplitude>
              <amplitude> 0.038519 </amplitude>
              <amplitude> 0.033283 </amplitude>
       </diffusion>
</pigment>
```
❖ Données relatives aux lumières incidentes. Il y a 101 données d'amplitude du spectre. Description du format des fichiers lumières incidentes

```
<lumiere>
       <label> nomLumiere </label>
       <lamba_i>
               <sample> 2 </sample>
               <sample> 32 </sample>
               <sample> 100 </sample>
       \langlelamba i>
       \langle h i \rangle<sample> 1 </sample>
               <sample> 1 </sample>
               <sample> 1 </sample>
       \langlehi>
       <coef_k> 0.0517 </coef_k>
       <spectre>
               <amplitude> 0.017491425 </amplitude>
               <amplitude> 0.018145589 </amplitude>
               <amplitude> 0.018799774 </amplitude>
       </spectre>
</lumiere>
```
#### 3.1.2 Calcul préliminaire de données sous MatLab

Les données concernant les lumières incidentes sont calculées au préalable sur matlab. Nous calculons donc les  $\lambda_i$ , et les  $h_i$  propres à une lumière incidente que nous stockons dans le fichier xml associé. Le détail du calcul est expliqué dans le premier rapport méthodes et algorithmes du projet. Nous stockons également le coefficient de normalisation défini par le CIE et également propre à sa lumière incidente dans le fichier XML correspondant.

### 3.2 Décomposition en classes

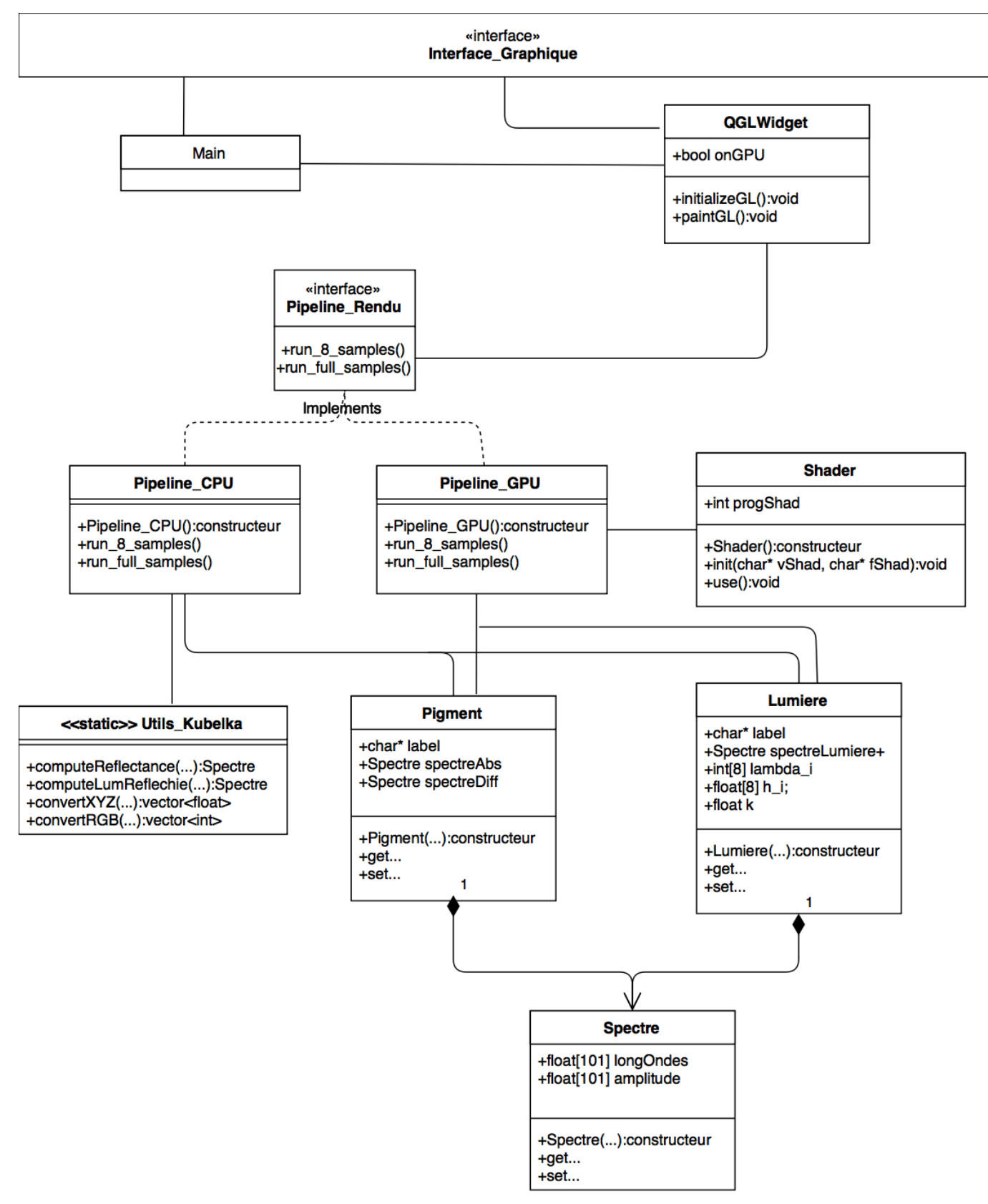

## 4 Tests unitaires

Afin de vérifier le bon fonctionnement de notre application avec son interface, nous avons mis en place une série de tests.

### Chargement des données d'entrée

Au chargement de l'application, nous testons que les valeurs auxquelles nous accédons correspondent bien aux valeurs du fichier source sélectionné. Par exemple, à la sélection d'un pigment, nous comparons les valeurs que l'application renvoie avec celles contenues en dur dans le fichier pigment correspondant.

#### Tests de concentration

Lorsque nous mélangeons un pigment1 de concentration 100 et un pigment2 de concentration 0, nous vérifions que le mélange obtenu est seulement composé du pigment1 (et réciproquement).

### Enregistrement des données de sortie

A chaque fois que l'utilisateur exporte un mélange, nous nous assurons que le fichier résultant est bien enregistré et que ce fichier est réutilisable par l'application.

## 5 Planning prévisionnel et analyse de risque (mis à jour)

### 5.1 Diagramme de Gantt

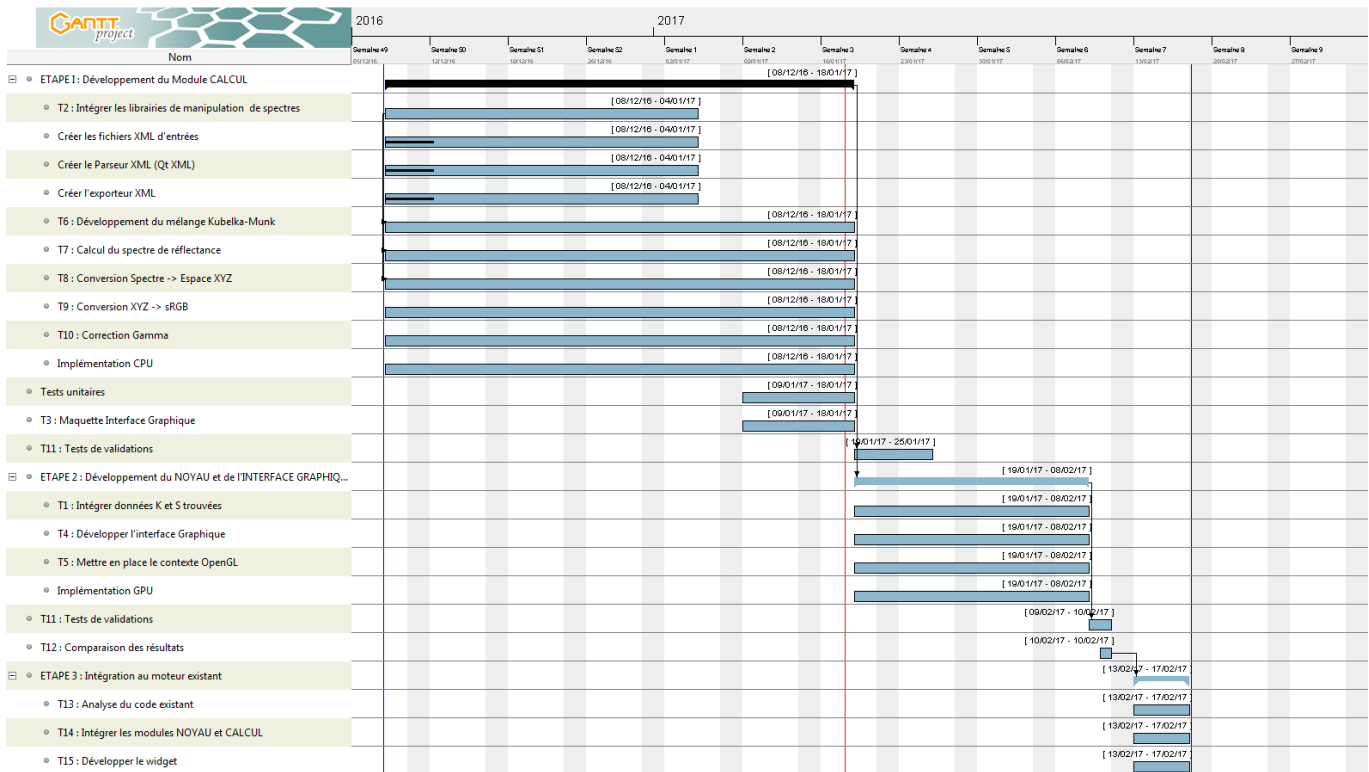

## 5.2 Analyse des risques

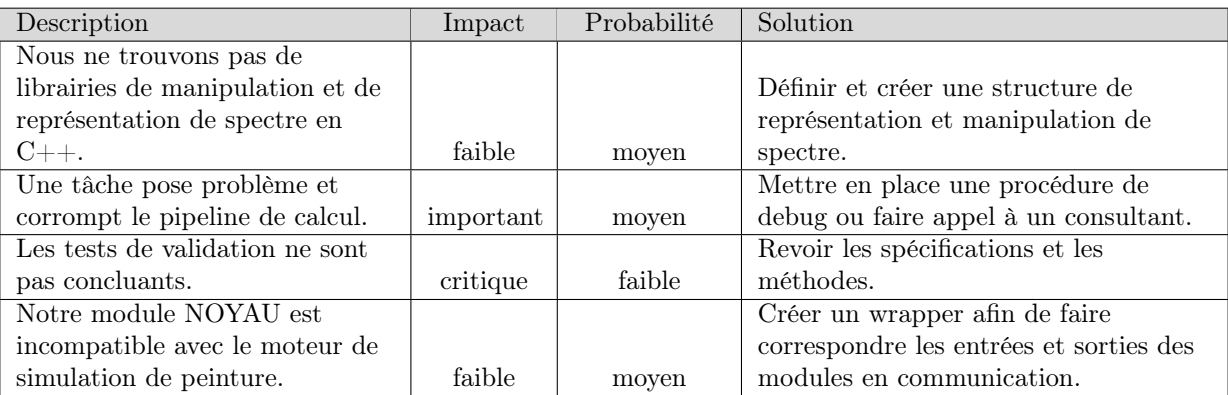

## Annexe 1

## Définition des impacts des risques sur le projet

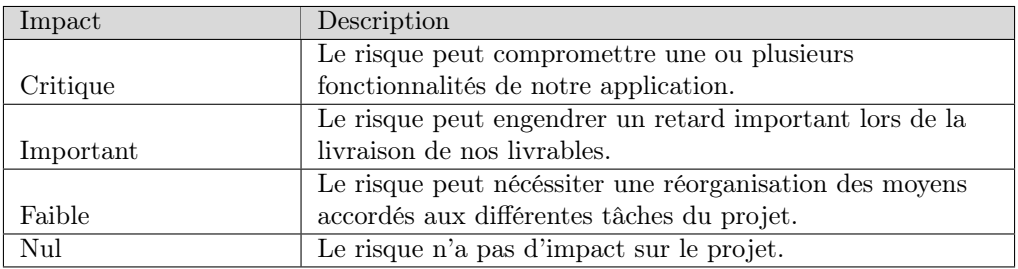

## Définition des probabilités des risques sur le projet

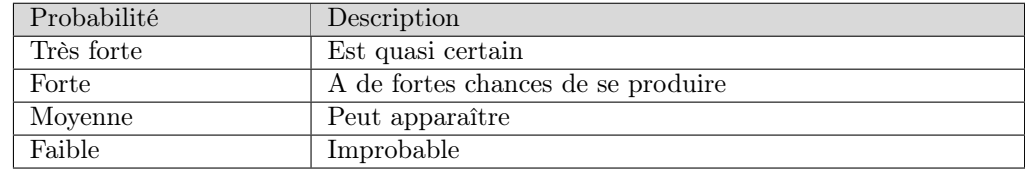